**Γενικό Λογιστήριο**

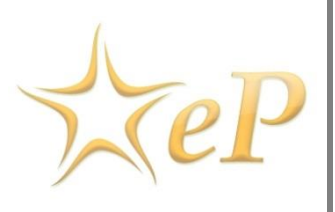

# **Συνοπτικός Οδηγός Αποσφράγισης Προσφορών που Υποβλήθηκαν Ηλεκτρονικά (ePPS)**

Ημερομηνία: Πέμπτη, 16 Νοεμβρίου 2017 Έκδοση: 1.0

### Για περισσότερες Πληροφορίες:

#### Ομάδα Υποστήριξης Ηλεκτρονικού Συστήματος Προσφορών

Γωνία Μ. Καραολή και Γρ. Αυξεντίου 1441, Λευκωσία Τηλέφωνα: +357- 22605050 (από τις 08:00 -15:00) Fax: +357-22605051 email[:eprochelpdesk@treasury.gov.cy](mailto:eprochelpdesk@treasury.gov.cy)

# **Πίνακας Περιεχομένων** 1. Εισαγωγή[...........................................................................................................................................3](#page-2-0) 2. Αποσφράγιση Ηλεκτρονικών Προσφορών [.......................................................................................4](#page-3-0) 2.1. [Καθορισμό καταλόγου προσφορών από πρώτο ΜΕΑΠ](#page-4-0)...............................................................5 2.1. Έγκριση καταλόγου από δεύτερος ΜΕΑΠ [....................................................................................6](#page-5-0)

# <span id="page-2-0"></span>1. Εισαγωγή

Ο παρόν συνοπτικός οδηγός απευθύνεται στις Αναθέτουσες Αρχές, και στοχεύει στην περιγραφή της διαδικασίας αποσφράγισης προσφορών που έχουν υποβληθεί ηλεκτρονικά.

## <span id="page-3-0"></span>2. Αποσφράγιση Ηλεκτρονικών Προσφορών

Εφόσον έχει επιλεγεί η ηλεκτρονική υποβολή προσφορών, τότε η αποσφράγιση θα γίνει ηλεκτρονικά.

| Ροή εργασιών διαγωνισμού |                                                                          | Ο ρόλος μου στο διαγωνισμό είναι: ΛΠ/ΥΔ |                           |  |
|--------------------------|--------------------------------------------------------------------------|-----------------------------------------|---------------------------|--|
|                          | ▼ Διαγωνισμός: Προμήθεια ηλεκτρονικών υπολογιστών (Κατάσταση: Προσχέδιο) |                                         | Προβολή Μενού Διαγωνισμού |  |
| Φάση                     | Βήματα<br>Εντός/εκτός συστήματος                                         |                                         |                           |  |
| Ειδοποιήση               | Καθορισμός δομής προσφοράς (και κριτηρίων ανάθεσης)                      | Evróc                                   |                           |  |
| Προσφοροδότηση           | Ερωτήσεις και Απαντήσεις                                                 | Εντός                                   |                           |  |
|                          | Υποβολή και Αποσφράγιση Προσφορών                                        | Εντός                                   |                           |  |
| Αξιολόγηση               | Προσδιορισμός Βαθμολογιών                                                | Evróc                                   |                           |  |
|                          | Ενστάσεις και Απαντήσεις                                                 | Evroc                                   |                           |  |

**Οθόνη 1: Ροή εργασιών διαγωνισμού**

Η αποσφράγιση προσφορών διενεργείται από δύο λειτουργούς, οι οποίοι έχουν το ρόλο Λειτουργός Προσφορών/Μέλος Επιτροπής Αποσφράγισης Προσφορών (ΛΠ/ΜΕΑΠ), τους οποίους ορίζει ο Υπεύθυνος Διαγωνισμού ( ΛΠ/ΥΔ). Στο σύστημα ένας χρήστης με ρόλο ΜΕΑΠ δεν μπορεί να οριστεί και ως Υπεύθυνος Διαγωνισμού (ΛΠ/ΥΔ) ή/και ως Μέλος Επιτροπής Αξιολόγησης (ΜΕΑΞ).

|                                                                                                    | Συσχετισμένοι λειτουργοί |                 |                         | Ο ρόλος μου στο διαγωνισμό είναι: ΛΠ/ΥΔ+ΛΠ/ΥΕΑΞ |                          |  |
|----------------------------------------------------------------------------------------------------|--------------------------|-----------------|-------------------------|-------------------------------------------------|--------------------------|--|
| ▼ Διαγωνισμός: Προμήθεια ηλεκτρονικών υπολογιστών (Κατάσταση: Προσχέδιο)<br>Προβολή Μενού Διαγωνισμού                  |                          |                 |                         |                                                 |                          |  |
| <b>Ovoua</b>                                                                                                    | <b>Eniθετο</b><br>ć      | Ρόλος           |                         | Ενέργειες                                       |                          |  |
|                                                                                                    |                          | ЛП/МЕАП         | ▼                       |                                                 | Αποσυσχετισμός           |  |
|                                                                                                    |                          | ЛП/МЕАП         | $\overline{\mathbf{v}}$ |                                                 | Αποσυσχετισμός           |  |
| $\rightarrow$ $\rightarrow$<br>Σελίδα 1 από 1 «<br>$\sim 100$ K $_{\odot}$<br>3 αποτελέσματα συνολικά.<br>Προβολή: 1-3 |                          |                 |                         |                                                 |                          |  |
|                                                                                                    | Ορισμός ΛΠ/ΥΔ            | Ορισμός ΛΠ/ΜΕΑΠ | Ορισμός ΛΠ/ΜΕΑΞ         | Ορισμός ομάδας ΜΕΑΞ                             | <b>Add Auditor users</b> |  |

**Οθόνη 2: Συσχετισμός μελών αποσφράγισης**

*Σημειώνεται ότι τα ΜΕΑΠ πρέπει να είναι εγγεγραμμένοι χρήστες κάτω από την συγκεκριμένη αναθέτουσα αρχή ενώ τα ΜΕΑΞ μπορεί να είναι και χρήστες από άλλες αναθέτουσες αρχές.*

- Από τον κατάλογο με τις προσφορές που έχουν υποβληθεί, ο πρώτος επιλέγει τις προσφορές προς αποσφράγιση. Στην συνέχεια ο δεύτερος εγκρίνει ή απορρίπτει τον προτεινόμενο κατάλογο.
- Ο πρώτος λειτουργός έχει τη δυνατότητα να συμπεριλάβει στον κατάλογο, προσφορές που υποβλήθηκαν εκτός συστήματος.
- Για να γίνει η αποσφράγιση θα πρέπει και οι δύο λειτουργοί να συμφωνούν ποιες προσφορές θα ανοιχτούν.

Εφόσον οριστεί κάποιος για να διενεργήσει την αποσφράγιση προσφορών, μετά την πάροδο των 30 λεπτών από τον τερματισμό υποβολής προσφοράς, λαμβάνει ειδοποίηση από το σύστημα καθώς και σχετική εργασία στον κατάλογο ενεργειών για αποσφράγιση προσφορών ([Οθόνη](#page-4-1) 3).

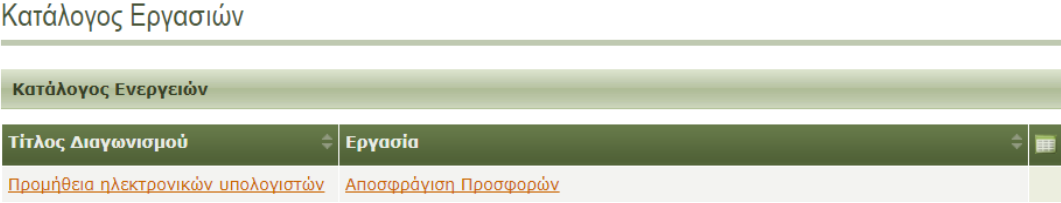

#### **Οθόνη 3: Εργασία Αποσφράγισης Προσφορών**

<span id="page-4-1"></span><span id="page-4-0"></span>2.1.Καθορισμό καταλόγου προσφορών από πρώτο ΜΕΑΠ

Για να υποβάλετε τον κατάλογο προσφορών:

- 1. Επιλέξτε την εργασία **Αποσφράγιση Προσφορών** στον κατάλογο εργασιών
- 2. Επιλέξτε τις προσφορές που προτείνετε να αποσφραγιστούν (ο πρώτος ΜΕΑΠ βλέπει την [Οθόνη](#page-4-2) 4)
- 3. Πατήστε το κουμπί **Υποβολή καταλόγου προσφορών**
- 4. Μετά την υποβολή καταλόγου προσφορών από τον πρώτο ΜΕΑΠ τότε ο κατάλογος προσφορών παρουσιάζεται στο άλλο ΜΕΑΠ προς έγκριση/απόρριψη

| Χώρος Αποσφράγισης Προσφορών                                                          | Ο ρόλος μου στο διαγωνισμό είναι: ΛΠ/ΜΕΑΠ                 |  |  |  |
|---------------------------------------------------------------------------------------|-----------------------------------------------------------|--|--|--|
| Διαγωνισμός: Προμήθεια ηλεκτρονικών υπολογιστών (Κατάσταση: Υποβολή<br>Προσφοράς)     | Προβολή Μενού Διαγωνισμού                                 |  |  |  |
|                                                                                       |                                                           |  |  |  |
| Κύκλος 1                                                                              |                                                           |  |  |  |
| Φάκελος 1                                                                             |                                                           |  |  |  |
| Στοιχεία                                                                              |                                                           |  |  |  |
| Καταληκτική ημερομηνία υποβολής προσφορών:                                            | 30/12/2017 00:00:00                                       |  |  |  |
| Αριθμός προσφορών που ελήφθησαν:                                                      | 2                                                         |  |  |  |
| Τα μέλη της Επιτροπής Αποσφράγισης Προσφορών ενέκριναν<br>τις υποβληθείσες προσφορές: | $0$ ano $2$                                               |  |  |  |
| Ο υποβληθείς κατάλογος προσφορών εγκρίθηκε από:                                       |                                                           |  |  |  |
| Εκκρεμεί έγκριση υποβληθέντος καταλόγου προσφορών από:                                |                                                           |  |  |  |
|                                                                                       |                                                           |  |  |  |
| Κατάλογος Προσφορών                                                                   |                                                           |  |  |  |
| Όνομα Οικονομικού Φορέα<br>Κωδικός παραλαβής Π/Π                                      | Χρόνος υποβολής Π/Π<br><b>Conformance Checks</b>          |  |  |  |
| <b>Apple Ltd</b><br>000000044                                                         | 09/11/2017 12:42:45<br>Ø                                  |  |  |  |
| Alpha Ltd<br>000000045                                                                | 09/11/2017 12:45:20<br>◛                                  |  |  |  |
|                                                                                       |                                                           |  |  |  |
|                                                                                       |                                                           |  |  |  |
|                                                                                       | Υποβολή καταλόγου προσφορών<br>Προσφορές εκτός συστήματος |  |  |  |
| <b>O</b> Επιτυχημένο   A Απορριφθέν   ΠΗ χρονοσφράγιση απέτυχε.                       |                                                           |  |  |  |

<span id="page-4-2"></span>**Οθόνη 4: Υποβολή καταλόγου προσφορών**

### <span id="page-5-0"></span>2.1. Έγκριση καταλόγου από δεύτερος ΜΕΑΠ

Για να εγκρίνετε τον κατάλογο προσφορών που υποβλήθηκε από τον πρώτο ΜΕΑΠ:

- 1. Επιλέξτε την εργασία **Αποσφράγιση Προσφορών** στον κατάλογο εργασιών (ο δεύτερος ΜΕΑΠ βλέπει την [Οθόνη](#page-5-1) 5)
- 2. Πατήστε το κουμπί **Έγκριση καταλόγου προσφορών**
- 3. Σε περίπτωση που επιθυμείτε να απορρίψετε τον κατάλογο και να αντι-προτείνετε κατάλογο με τις προσφορές για αποσφράγιση πατήστε το κουμπί **Απόρριψη καταλόγου προσφορών.** Τότε η διαδικασία αρχίζει από την αρχή.

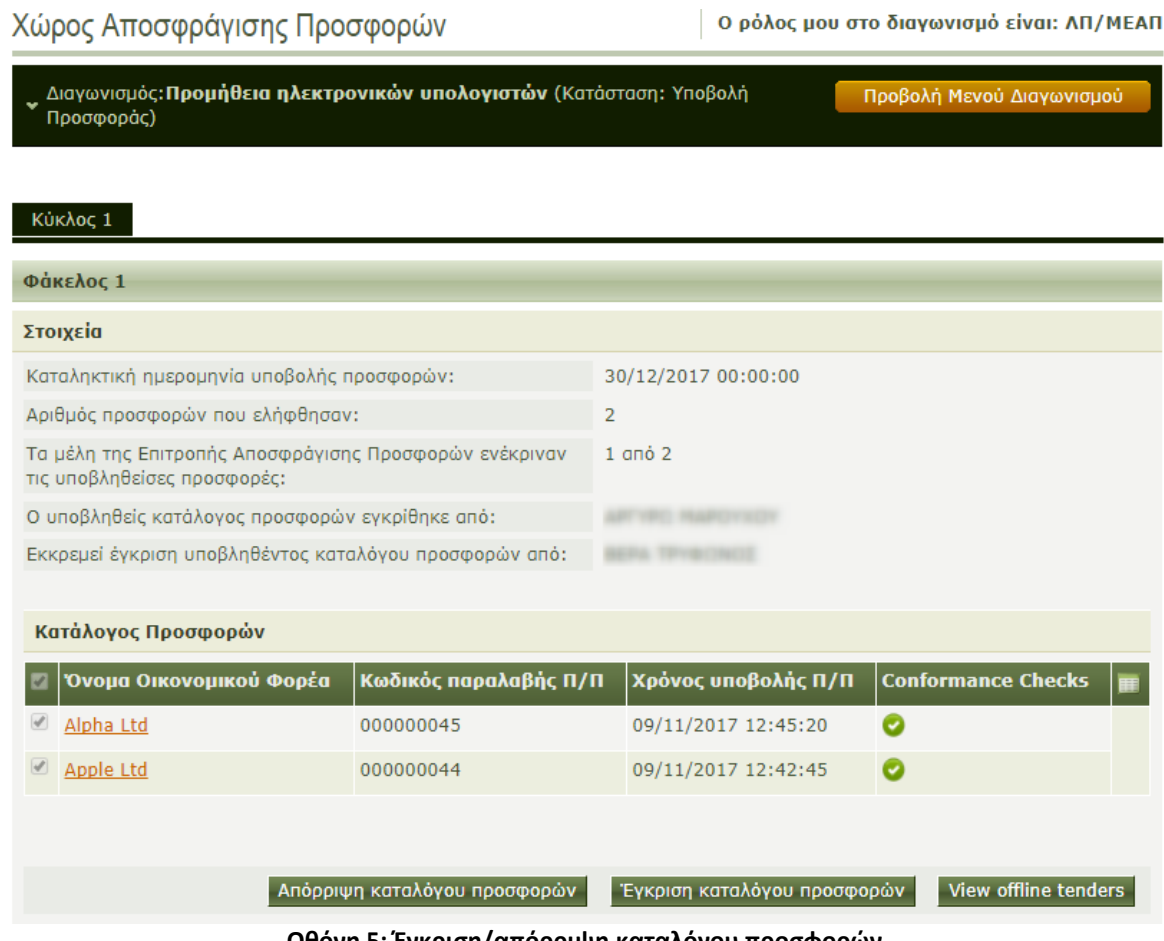

**Οθόνη 5: Έγκριση/απόρριψη καταλόγου προσφορών**

<span id="page-5-1"></span>Με την ολοκλήρωση της διαδικασίας το σύστημα ετοιμάζει μια έκθεση αποσφράγισης (Πρακτικό Ανοίγματος) με όλες τις σχετικές πληροφορίες. Για να κατεβάσετε την έκθεση αποσφράγισης πατήστε το σύνδεσμο Λήψη [\(Οθόνη](#page-6-0) 6)

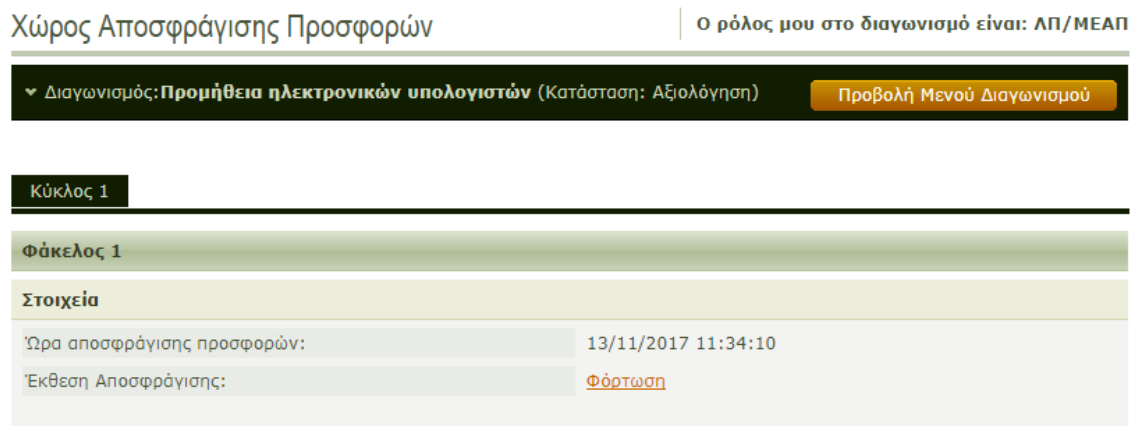

**Οθόνη 6: Λήψη έκθεσης αποσφράγισης**

<span id="page-6-0"></span>Με το πέρας της αποσφράγισης, τα Μέλη Επιτροπής Αξιολόγησης (ΜΕΑΞ) αυτόματα αποκτούν πρόσβαση στις προσφορές για την αξιολόγηση τους. [\(Οθόνη](#page-6-1) 7).

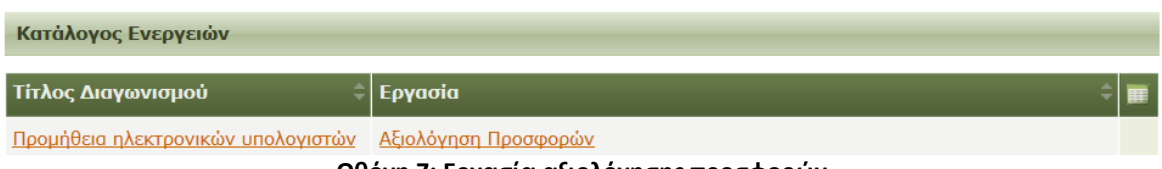

**Οθόνη 7: Εργασία αξιολόγησης προσφορών**

<span id="page-6-1"></span>Η εργασία αξιολόγησης δύναται να διενεργηθεί εντός του συστήματος είτε εκτός συστήματος. Σε περίπτωση που η Αναθέτουσα Αρχή επιθυμεί να διενεργήσει ηλεκτρονικά την αξιολόγηση θα πρέπει να επικοινωνήσει με την ομάδα υποστήριξης για περεταίρω καθοδήγηση. Σε κάθε περίπτωση, τα ΜΕΑΞ έχουν τη δυνατότητα να κατεβάσουν τοπικά στον υπολογιστή τους τα έγγραφα που έχουν υποβληθεί σε κάθε προσφορά.